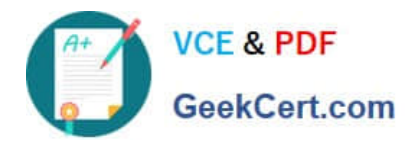

**1Z0-997-20Q&As**

Oracle Cloud Infrastructure 2020 Architect Professional

# **Pass Oracle 1Z0-997-20 Exam with 100% Guarantee**

Free Download Real Questions & Answers **PDF** and **VCE** file from:

**https://www.geekcert.com/1z0-997-20.html**

100% Passing Guarantee 100% Money Back Assurance

Following Questions and Answers are all new published by Oracle Official Exam Center

**C** Instant Download After Purchase **83 100% Money Back Guarantee** 

- 365 Days Free Update
- 800,000+ Satisfied Customers

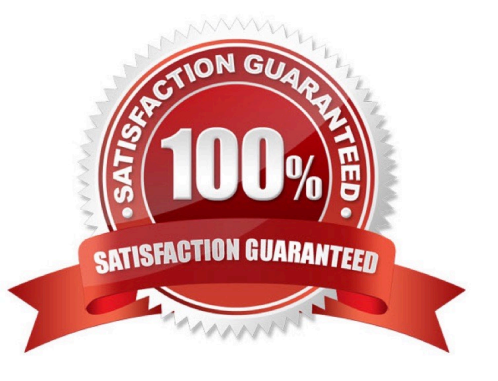

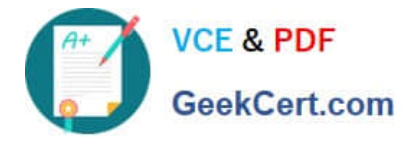

### **QUESTION 1**

Multiple departments In your company use a shared Oracle Cloud Infrastructure (OCI) tenancy to Implement their projects. You are in charge of managing the cost of OCI resources in the tenancy and need to obtain better Insights Into department\\'s usage.

Which three options can you implement together to accomplish this?

- A. Create a budget that matches your commitment amount and an alert at 100 percent of the forecast
- B. Set up a consolidated budget tracking lags to analyze costs in ,1 granular manner
- C. Set up different compartments for each department then track and analyze cost per compartment
- D. Use the billing cost tracking report to analyze costs

E. Set up a tag default that automatically applies tags to all specified resources created In a compartment then use these tags for cost analysis.

#### Correct Answer: ACE

Explanation: budgets You can use budgets to track costs in your tenancy. After creating a budget for a compartment, you can set up alerts that will notify you if a budget is forecast to be exceeded or if spending surpasses a certain amount. OCI Cost Analysis Visualization tools Help understand spending patterns at a glance Filter costs by Date, Tags and Compartments Trend lines show how spending patterns are changing To use Cost Analysis you must be a member of the Administrators group

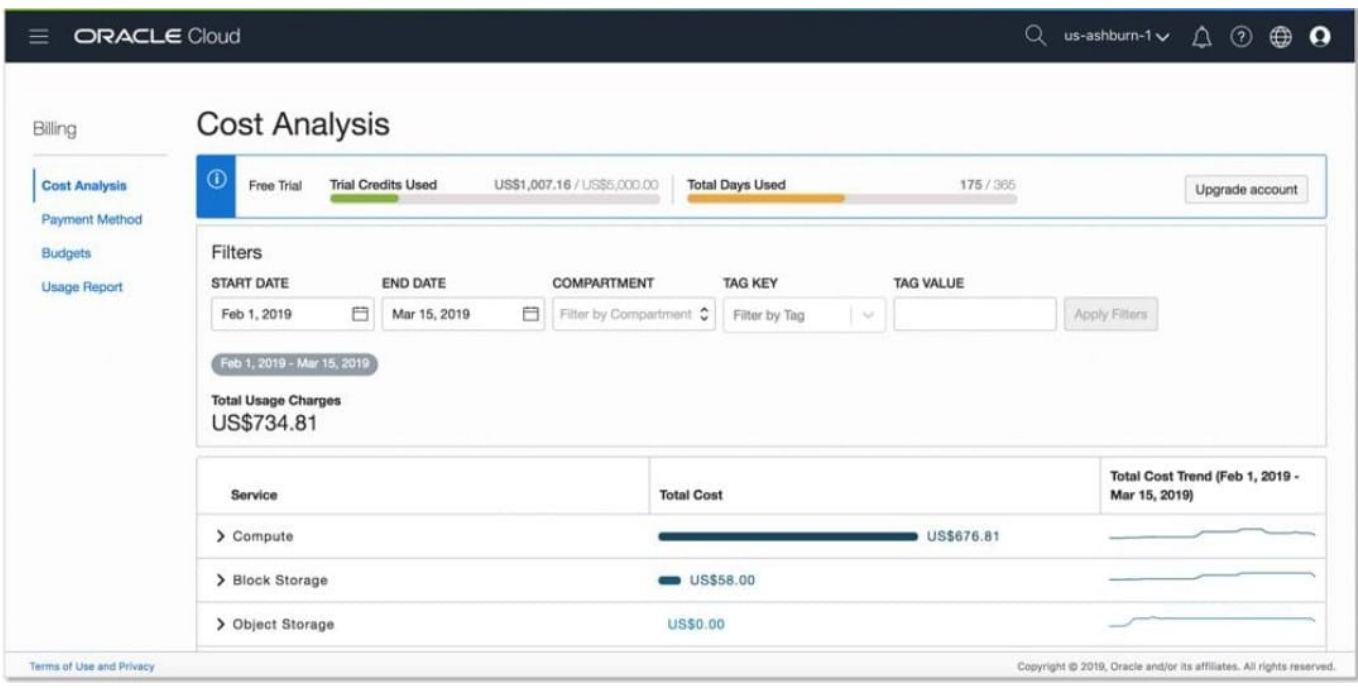

# **QUESTION 2**

You are part of a project team working in the development environment created in OCI. You have realized that the CIDR block specified for one of the subnet in a VCN is not correct and want to delete the subnet. While deleting you are

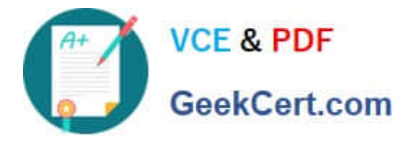

getting an error indicating that there are still resources that you must delete first. The error includes the OCID of the VNIC that is in the subnet.

Which of the following action you will take to troubleshoot this issue?

- A. Use OCI CLI to call "GetVnic" operation to find out the parent resource of the VNIC
- B. Copy and Paste OCID of the VNIC in the search box of the OCI Console to find out the parent resource of the VNIC
- C. Use OCI CLI to delete the VNIC first and then delete the subnet
- D. Use OCI CLI to delete the subnet using --force option

## Correct Answer: A

VCN, it must first be empty and have no related resources or attached gateways To delete a VCN\\'s subnets, they must first be empty. Note: When you create one of the preceding resources, you specify a VCN and subnet for it. The relevant service creates at least one VNIC in the subnet and attaches the VNIC to the resource. The service manages the VNICs on your behalf, so they are not readily apparent to you in the Console. The VNIC enables the resource to communicate with other resources over the network. Although this documentation commonly talks about the resource itself being in the subnet, it\\'s actually the resource\\'s attached VNIC. If the subnet is not empty, you instead get an error indicating that there are still resources that you must delete first. The error includes the OCID of a VNIC that is in the subnet (there could be more, but the error returns only a single VNIC\\'s OCID). You can use the Oracle Cloud Infrastructure command line interface (CLI) or another SDK or client to call the GetVnic operation with the VNIC OCID. The response includes the VNIC\\'s display name. Depending on the type of parent resource, the display name can indicate which parent resource the VNIC belongs to. You can then delete that parent resource, or you can contact your administrator to determine who owns the resource. When the VNIC\\'s parent resource is deleted, the attached VNIC is also deleted from the subnet. If there are remaining VNICs in the subnet, repeat the process of determining and deleting each parent resource until the subnet is empty. Then you can delete the subnet. For example, if you\\'re using the CLI, use this command to get information about the VNIC. oci network vnic get --vnic-id